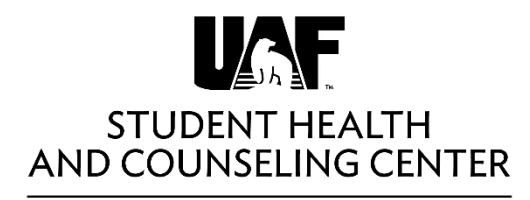

University of Alaska Fairbanks

## **UAF Student Health and Counseling Patient Portal Instructions**

Go to <https://uafchc.uaf.edu/> and login in using UA Username and UA password.

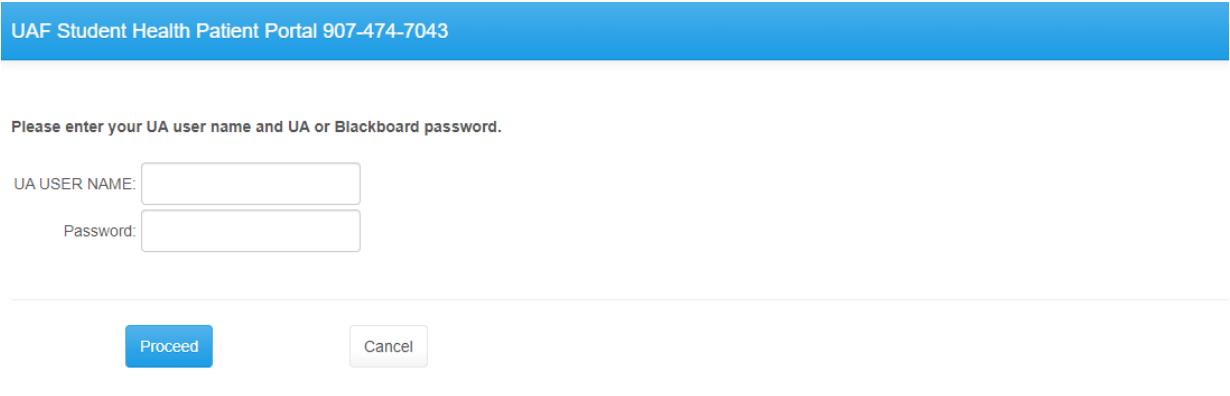

Please login using your UA User Name and UA or blackboard password. If you are unable to login please reset your password at https://elmo.alaska.edu.

## On the second page you will enter your date of birth.

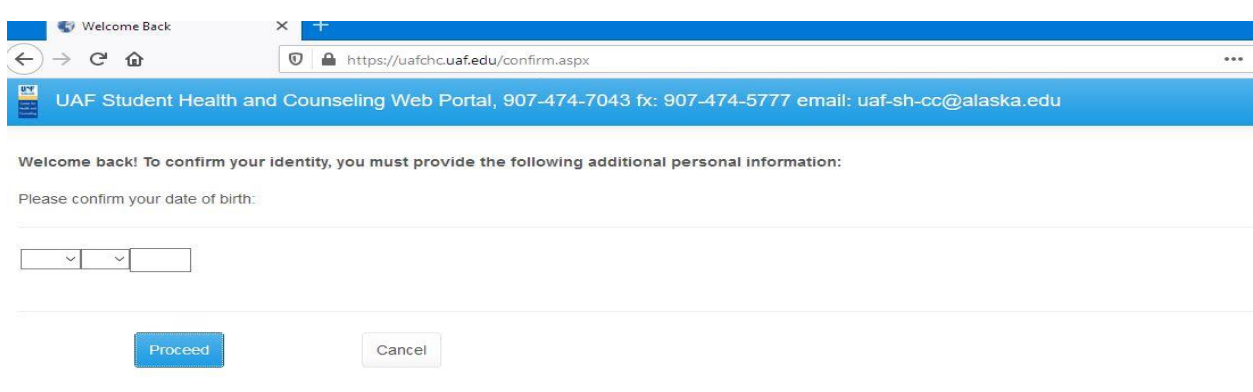

The next page will be the home page with information about immunizations required. The left hand menu will allow you to enter your health information, update your personal information and at the bottom you can view your immunization record and upload immunization documents, consent for release, consent for treatment and insurance card information.

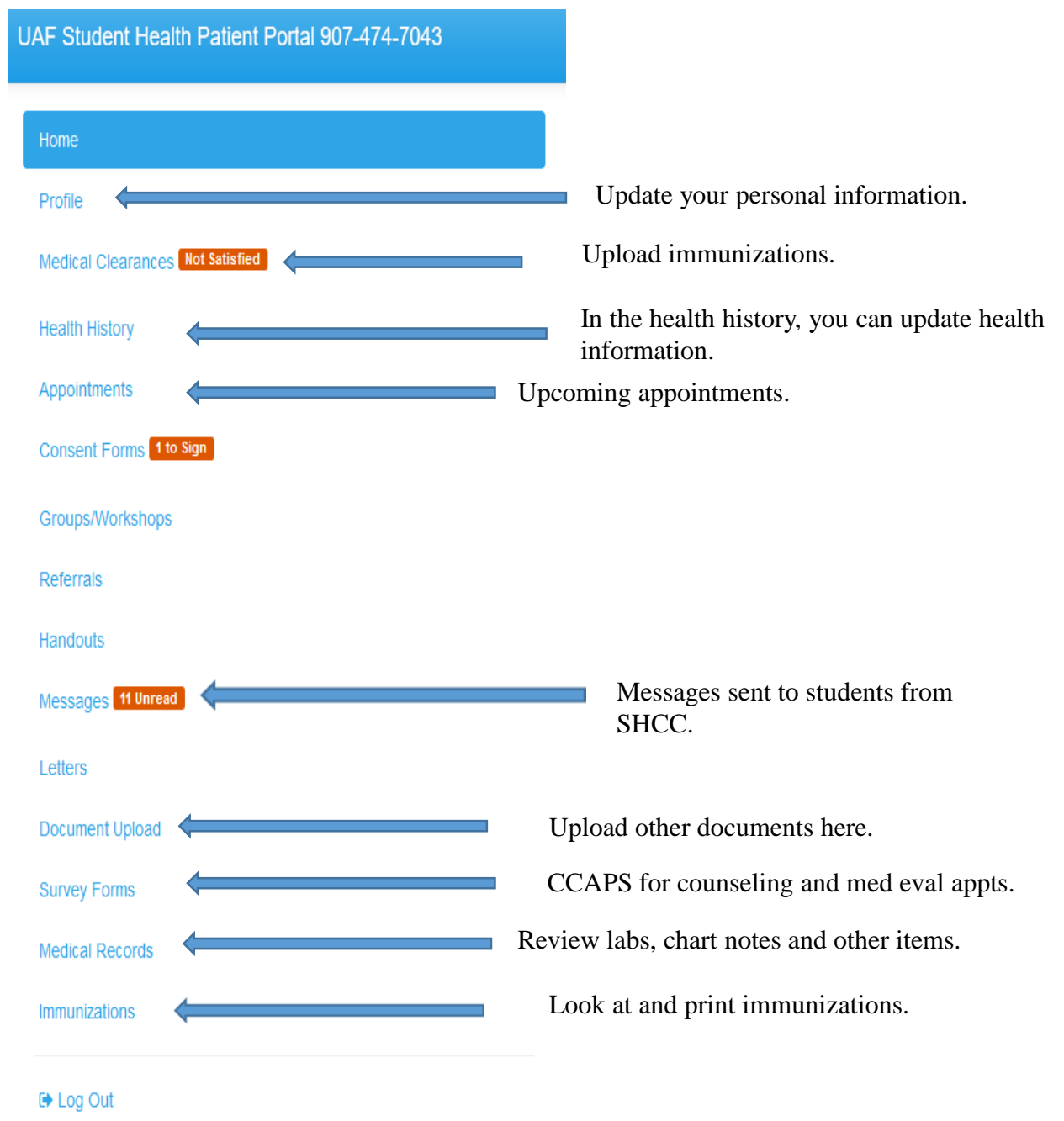

## I would like to

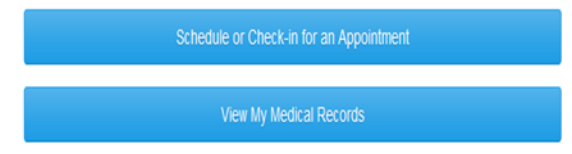

Welcome to your UAF Student Health and Counseling Patient Portal. This portal provides safe, secure and confidential patient access to specific information. When you are uploading documents, please be sure your name, student id# and date of birth are written at the top of each page..

If you have immunization records to upload, you can do that under Medical Clearances area. (To live in campus housing, you will need proof of 2 MMRs, a tetanus in the last 10 years and a PPD in the last year.) If you have other documents to upload, please use the Document Upload feature to submit other documents or forms.

If you want to check your immunization records on file or print them, you can view them under immunizations.

Please check your profile information to make sure we have accurate information.

Please update your Health History to provide essential information in regards to your current health.

You can also check out the groups and workshops available at various sites around campus the Health and Counseling Center is providing.

If you are not taking classes during the summer months and want to continue receiving services, you can pay the \$100 bridge fee by filling out the form https://www.uaf.edu/chc/forms/untitled.php

If you have any questions, please feel free to contact us at 907-474-7043.

Version: 12.11.5620]